# Hercules Muse Pocket configuration for VIRTUAL DJ (OS X).

This document will explain how to configure your Hercules Muse Pocket USB soundcard so that it can perform properly with VIRTUAL DJ 7 et 8.

\*Note that the following procedure can also be applied to similar multichannel USB audio devices.

The following subjects will be covered:

- Installation
- OS X configuration
- Speakers and headphone connections
- VIRTUAL DJ audio configuration

Before we start, we need to identify your model:

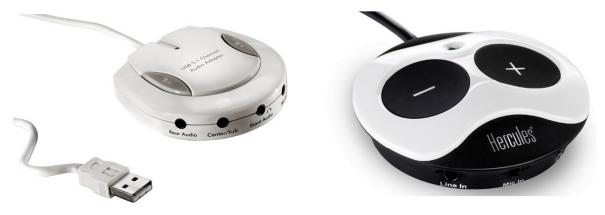

**Muse Pocket LT** 

Muse XL Pocket LT3

### **INSTALLATION**

The **Hercules Muse Pocket LT** and **Hercules Muse XL Pocket LT3** do not require the installation of any specific drivers. Simply connect it to a USB port of your computer, and OS X will automatically recognize and install standard USB Audio drivers that will allow you to use the Muse Pocket with any multimedia applications.

Once your soundcard is correctly installed, it needs to be configured so that all outputs will be accessible in VIRTUAL DJ. You can do this from **Audio/MIDI Setup**, which can be found in **Applications > Utilities** 

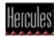

## **OS X configuration**

The **Muse Pocket LT** will appear as **USB Audio**, while the **Muse Pocket LT3** will appear by name. Note that many devices may be available.

| 000                                                                                               | Audio Devices                                                                                                    |
|---------------------------------------------------------------------------------------------------|----------------------------------------------------------------------------------------------------|
| Built-in Input<br>2 in/ 0 out<br>Built-in Output<br>0 in/ 2 out<br>Muse Pocket LT3<br>2 in/ 6 out | Muse Pocket LT3<br>Clock source: Default  ?<br>Input Output<br>Source: Default  ?<br>Format: 44100.0 Hz  6ch-16bit  ?                                                                                                    |
|                                                                                                   | Ch         Volume         Value         dB         Mute           M         0.99         0.19         0.22           2:         0.99         -0.19         0.39           3:         0.399         -0.19         0.39           4:         0.399         -0.19         0.39           5:         0.99         -0.19         0.39           6:         0.999         -0.19         0.39 |
| + - & -                                                                                           | 3 Configure Speakers                                                                                                    |

<u>OS X 10.10 / 10.9 / 10.8 / 10.7 / 10.6</u>

- 1) First, select the souncard you want to configure.
- 2) Next, under Audio Output, insure that 6ch is selected.
- 3) Then, click Configure Speakers to launch the Speaker Setup wizard.

<u>OS X 10.5.8</u>

| \varTheta 🔿 🔿 Audio MIDI Setup   |                                                              |                     |                 |            |               |          |       |      |   |
|----------------------------------|--------------------------------------------------------------|---------------------|-----------------|------------|---------------|----------|-------|------|---|
|                                  |                                                              | Audio               | Devices         | MIDI Devi  | ces           |          |       |      | - |
| System Setting                   | js —                                                         |                     |                 |            |               |          |       |      | _ |
| Default Input:                   | 🗯 Built-in                                                   | Default Ou          | tput: 🚺 🗳 Built | -in Outp   | ut            |          | •     |      |   |
| 1<br>Properties For              | <ul> <li>É Built-in</li> <li>É Built-in</li> <li>✓</li></ul> | Output<br>ocket LT3 |                 | System Out | tput: 🗳 Built | -in Outp | ut    |      | ? |
|                                  | Denum                                                        |                     |                 |            |               | Ŭ        |       |      |   |
| Audio Input                      |                                                              |                     |                 | Audio Out  | put           |          |       |      |   |
| Master Strea                     | m                                                            | \$                  |                 | Master     | Stream        | \$       |       |      | - |
| Source: Microphone               |                                                              |                     |                 | Source:    | Default       |          |       | •    |   |
| Format: 44100.0 Hz 💌 2ch-16bit 🛟 |                                                              |                     |                 | Format:    | 44100.0 Hz    | 6ch-     | 16bit | \$   |   |
| Ch Volume                        | Value                                                        | dB Mute             | Thru            | Ch Volume  |               | Value    | dB    | Mute |   |
| 0 N                              | -                                                            | - 8                 |                 | м 😔        |               |          |       |      |   |
| 1                                | 0.59                                                         | 0.00                |                 | 1          |               | 0.99     | -0.19 |      |   |
| 2                                | 0.59                                                         | 0.00                |                 | 2          |               | 0.99     | -0.19 |      |   |
|                                  |                                                              |                     |                 | 3          | (             | 0.99     | -0.19 |      |   |
|                                  |                                                              |                     |                 | 4          |               | 0.99     | -0.19 |      |   |
|                                  |                                                              |                     |                 | 5          |               | 0.99     | -0.19 |      |   |
|                                  |                                                              |                     |                 | 6          |               | 0.99     | -0.19 |      |   |

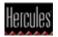

Select Multichannel, then 5.1 Surround.

| Stereo                                                            | Multichannel           | 5.1 Surround                            | ÷                      |
|-------------------------------------------------------------------|------------------------|-----------------------------------------|------------------------|
| For each speaker, c<br>connection, click a<br>sub-<br>woofer<br>4 | speaker to play a sour | tenter<br>renter<br>right<br>front<br>2 | ker. To test the       |
|                                                                   |                        | e                                       | 5 ·  <br>              |
| left<br>surround<br>5                                             |                        |                                         | right<br>surround<br>6 |
| ?                                                                 |                        | Done                                    | Apply                  |

Finally, click **Apply**.

You can also use this interface to test your speakers by clicking on any of the boxes representing the speakers,

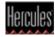

## Speakers and headphone connections

Next, proceed to connecting your speakers and headphone to the Muse Pocket.

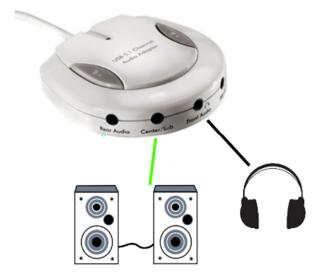

Muse Pocket LT:

- Connect your speakers to the **Center/Sub** audio output.

- Connect your headphone to the **FRONT** audio Output.

#### Muse XL Pocket LT3:

- Connect your speakers to the **Center/Sub** audio output.
- Connect your headphone to the **FRONT** audio Output.

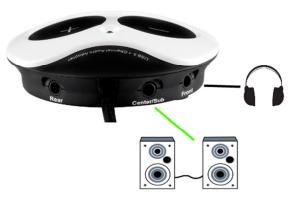

**Important:** <u>DO NOT</u> connect your headphone to the dedicated headphone output, as this will prevent all other outputs from working.

#### A note regarding 5.1 speakers systems:

- Only connect the FRONT (often coloured green) connector to the soundcard.

- Your system will probably need to be configured in **SURROUND** mode so that the sound can be heard on all speakers (Consult the speaker's user manual for more details).

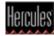

## VIRTUAL DJ audio configuration

The last remaining step is to configure VIRTUAL DJ to use your soundcard.

For **VIRTUAL DJ 7**, in the **Config > Sound Setup** menu, the configuration should look like this:

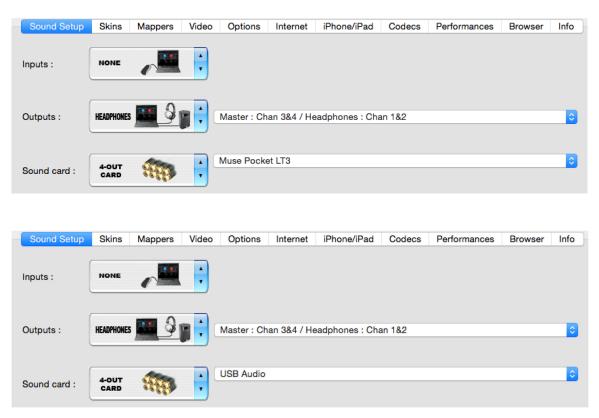

Inputs : NONE

Outputs: Heaphones > Master Chan 3&4 / Headphone: Chan 1&2

Sound card: 4-out card > USB audio or Muse Pocket LT3

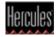

For VIRTUAL DJ 8, go to Settings > Audio. The configuration remains similar:

First select:

#### Outputs: Speakers + Heaphones

Card: Internal Soundard

| õ           | AUDIO SETTINGS                        |                        |                                |          |                            |      |                           |                |            |        |                                              |
|-------------|---------------------------------------|------------------------|--------------------------------|----------|----------------------------|------|---------------------------|----------------|------------|--------|----------------------------------------------|
| AUDIO       | OUTP                                  | υτ                     |                                | CAR      | D                          |      |                           |                |            |        | INPUT                                        |
| INTERFACE   | Ô                                     | SPEAKER ONL            | Y                              |          | INTERNAL<br>SOUNDCARD      | Ι    |                           | TWO SOUNDCARDS |            | Ā      | MICROPHONE                                   |
| †‡†         | ត                                     | SPEAKER +<br>HEADPHONE |                                | A        | STEREO TO MONO<br>SPLITTER |      |                           |                |            | 0      | TIMECODE SIGNAL                              |
| OPTIONS     | ŧŧŧ                                   | EXTERNAL MIX           | ER                             |          |                            |      |                           |                |            | ~      | LINE INPUT                                   |
|             | Source<br>master<br>headphones<br>new |                        | oundCard<br>B Audio<br>B Audio |          |                            |      | Chanr<br>Chan 3<br>Chan 1 | 8&4            | * X        |        | 8000 Hz, 512 samples<br>8000 Hz, 512 samples |
| AUDIO       | OUTPL                                 | л                      | _                              | CARD     | AUDIO                      | SETT | FINGS                     | _              |            |        | INPUT                                        |
| INTERFACE   | Ö                                     | SPEAKER ONLY           |                                | <u>A</u> | INTERNAL<br>SOUNDCARD      |      |                           | TWO SOUNDCARDS |            | Ā      | MICROPHONE                                   |
| †‡†         | ດ                                     | SPEAKER +<br>HEADPHONE |                                | 7        | STEREO TO MONO<br>SPLITTER |      |                           |                |            | 0      | TIMECODE SIGNAL                              |
| CONTROLLERS | ŧŧt                                   | EXTERNAL MIXE          | R                              |          |                            |      |                           |                |            | ~      | LINE INPUT                                   |
| OPTIONS     |                                       |                        |                                |          |                            |      |                           |                |            |        |                                              |
| Δ           | Source                                |                        | undCard<br>se Pocket LT        | 2        |                            |      | Channe<br>Chan 3&         |                |            | - 400  |                                              |
|             | master<br>headphones                  |                        | se Pocket LT<br>se Pocket LT   |          |                            |      | Chan 38<br>Chan 18        |                | ▼ X<br>▼ X |        | 00 Hz, 512 samples                           |
| LICENSES    | new                                   | * Mu                   | SC I OCKEL LI                  |          |                            | •    | Chall 10                  | <i>د</i>       | • •        | - 4600 | JO HZ, JIZ SAMPles                           |

Then assign as follow:

Master > USB audio or Muse Pocket LT3 > Chan 3&4

Headphone > USB audio or Muse Pocket LT3 > Chan 1&2

The configuration is now complete. The Hercules Muse Pocket USB soundcard is now ready to be used with VIRTUAL DJ.

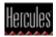